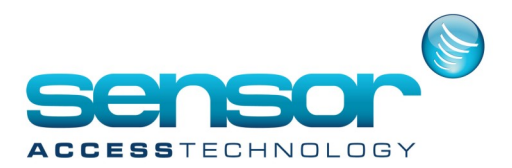

### **TABLE OF CONTENTS**

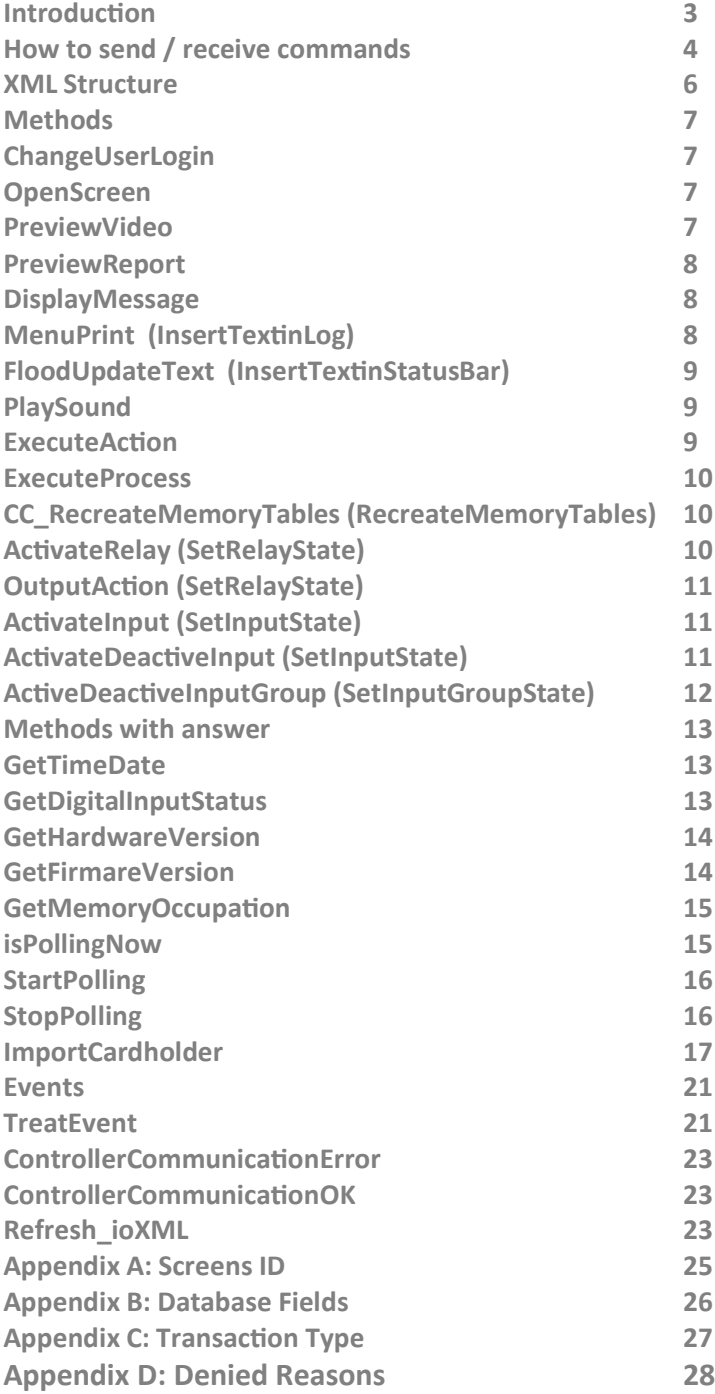

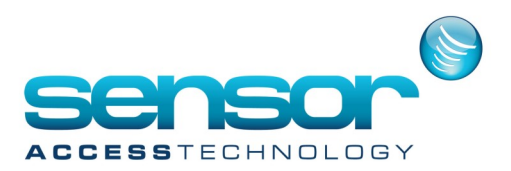

#### **Introduction**

This document is dedicated to explain the existing XML API of GuardPoint Pro

It allows an easy integration with Sensor Access control and alarm monitoring software called GuardPoint Pro. This means that an external application could

- receive many information from GuardPoint Pro such as online events of access control system's (Access granted, Access denied, Start of Alarm, … )
- and act on Access control system's by
- o Creating cardholders
- o Manages doors status, and relays status (Open a door for a while, open constantly, close constantly, or return to default status)
- o Manage alarm status (disarm a zone / input group)
- o Executing existing actions and processes of GuardPoint Pro
- o Login / Logoff
- o User interface (messages on screen)
- o Download configuration to controllers (that may be updated directly in DB by an external application) GuardPoint Pro has also other integration gateway such as
- OPC
- ModbusTCP
- Wizcon

GuardPoint Pro has existing integration with

- Visitor management application (Telemaque www.safeware.fr)
- Windows account management (ISLOG www.islog.eu )
- LPR (Zamir)
- Outdoor Perimeter Security Systems (www.magal.co.il)
- Integration with RFID Readers on Pocket PC/PDA (External Events)
- Reception of ONSSI Video Systems alarms (External Events)

The document is based on GuardPoint Pro Version 1.8.003 (June 2008)

Most of the commands are supported in previous versions, but in order to simplify we will only work on the basis of the actual version.

The communication with GuardPoint Pro is done by a communication engine called "Spread". For more information about Spread, see www.spread.org

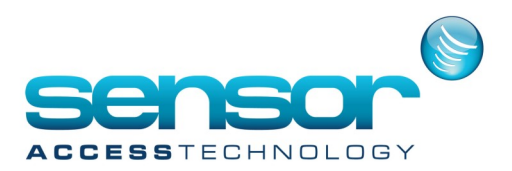

#### **How to send commands**

SpreadCmd (for command without answer only)

Target: D:\DEV\GuardPoint Pro\SpreadCmd.exe DANIEL <perform><cmd>DisplayMessage</

cmd><param><query><Param1> Hi, How are you? </Param1></query></param></perform>

Where DANIEL is the PC Name

And GuardPoint Pro should be running

### XMLAPISample

See the project source code in VB.NET to see how to connect to Spread and send and receive XML message. Note that GuardPoint Pro should already be running.

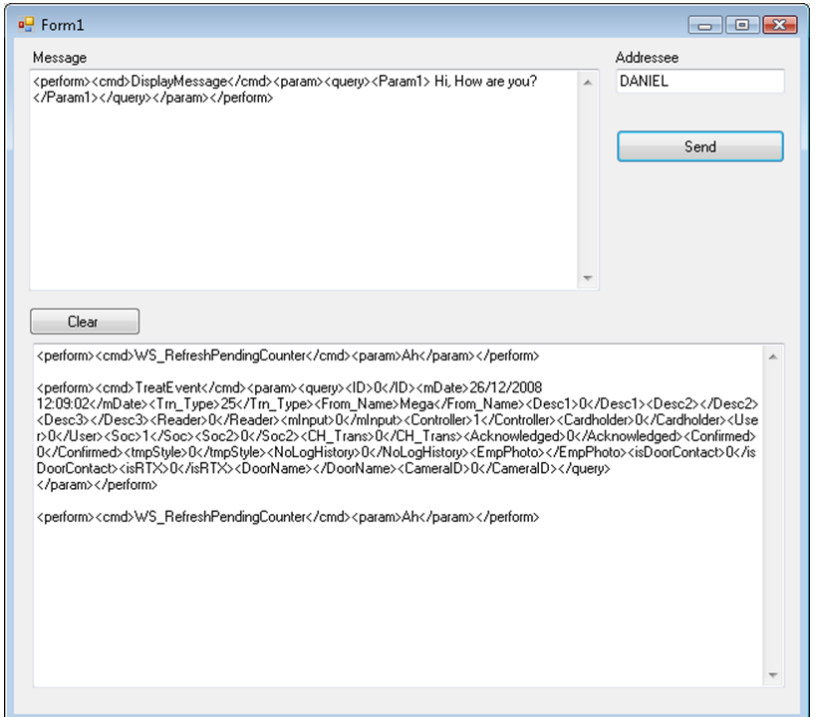

The example uses a DLL (libtspd.dll) compiled for Windows plateform.

For other platforms, please visit www.spread.org or specifically the page on supported platforms www.spread.org/SpreadPlatforms.html (Linux, Mac ...).

Note the spread version used by GuardPoint Pro is version 3.17.

GuardPoint Pro build the conf file and start the spread daemon on its computer, from the definitions of PCs in GuardPoint Pro software.

If you need to work from another PC, there are 2 solutions

Run a local daemon and connect to you local daemon (4803@localhost)

• Do not run any local daemon and connect to GuardPoint Pro PC daemon by connecting to 4803@<PCName or IP of GuardPoint Pro PC>

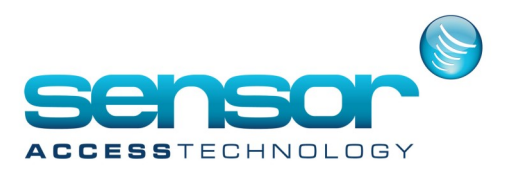

### **How to receive events / messages**

In previous versions of GuardPoint Pro, it was enough to listen to group "gui" to receive all type of events from any sites.

From version 1.8.206, we add an optimization that separate the unique listen group in many groups.

Now each client should listen to the followings groups names

ag\_<Site ID> for Access granted

ot\_<Site ID> for other type of events

dp\_<Site ID> for debug info

where Site ID is the site ID (from table SOC)

io <ServerID> for IO dynamic status

Where Server ID is the ID of the server (from table PC).

XML Structure

All XML Sent to and from GuardPoint Pro has the following Structure

<perform> <cmd>Name of the Command</cmd> <param> <query> <Argument1>Value1</Argument1> <Argument2>Value2</Argument2> <Argument3>Value3</Argument3> ... <ArgumentN>ValueN</ArgumentN> </query>

</param> </perform>

The Cmd define the command name The param contains a list of arguments

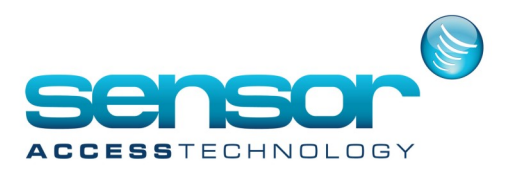

### **Methods**

**ChangeUserLogin** Send a request to change the user logged in by another one with the user name and password. Syntax Cmd: ChangeUserLogin Parameters: CmdLine=/us=UserName /pw=password Where UserName and Password are the credential used in Login screen of GuardPoint Pro. Example <perform><cmd>ChangeUserLogin</cmd><param><query><CmdLine>/us=1000/pw=2000</CmdLine></ query></param></perform>

### **OpenScreen**

Send a request to open a screen. The command supports selecting

- on which record.
- on which tab
- and the screen size (Normal, minimize, or maximize).
- Syntax

Cmd: OpenScreen Parameters: Param1 ScreenID (Cf Appendix A) Param3= MinMax (0= Normal, 1=Minimized, 2 Maximized) Param4= Only for Display Photo screen onRecordID= on which record ID onTabNumber= on which tab number (starting from 0) Example: <perform><cmd>OpenScreen</cmd><param><query><Param1>ID\_Cardholders</Param1><Param3>0</ Param3><Param4>0</Param4><onRecordID>0</onRecordID><onTabNumber>0</onTabNumber></query></ param></perform>

Cf Appendix A (Screens ID) to get all the parameter according to the screen you want to open.

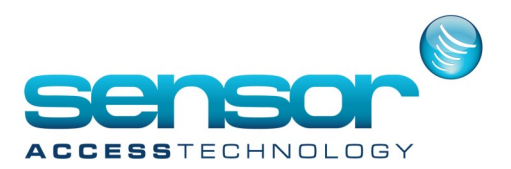

### **PreviewVideo**

Send a request to preview a camera live video with the db CameraID (cf Appendix B).

Syntax

Cmd: PreviewVideo

Parameters:

Param1 = db\_CameraID (cf Appendix B)

Note that this command should be sent to the PC name (in uppercase) where we want the display video to be open.

Example:

<perform><cmd>PreviewVideo</cmd><param><query><Param1>1</Param1></query></param></perform>

### **PreviewReport**

Send a request to preview an existing report with the report full name. Syntax Cmd: PreviewReport Parameters: Param1 = report full name with path Example: <perform><cmd>PreviewReport</cmd><param><query><Param1>D:\DEV\GuardPoint ProAPI\Reports\Last report.rpx</Param1></query></param></perform>

### **DisplayMessage**

Send a request to display a message box with the text. Syntax Cmd: DisplayMessage Parameters: Param1 = message text Example: <perform><cmd>DisplayMessage</cmd><param><query><Param1> Hi, How are you? </Param1></query></ param></perform>

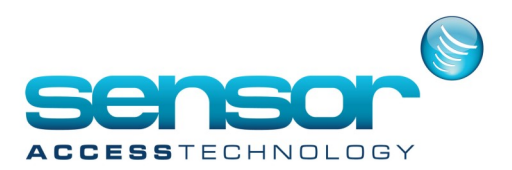

### **MenuPrint (InsertTextinLog)**

Send a request to insert message in the Log windows of GuardPoint Pro. Syntax: Cmd: MenuPrint Parameters: st = message text Soc = 1 by default. Use to filter information on Multi site / Multi company installation only mStyle = Event Type. Will be display with the same color as defined for the event specified JustinLog (Not used) inViewPhotoAlso (Not used) Example: <perform><cmd>MenuPrint</cmd><param><query><st>Hi, How are you ? </st><soc>1</st><</a></style>0</ mStyle><JustinLog>0</JustinLog><inViewPhotoAlso>0</inViewPhotoAlso></query></param></perform>

### **FloodUpdateText (InsertTextinStatusBar)**

Send a request to insert message in the status bar and set the percent of the progress bar. Syntax: Cmd: FloodUpdateText Parameters: pb = percentage number (0-100) st = message text srv (Not used) Example: <perform><cmd>FloodUpdateText</cmd><param><query><srv></srv><pb>50</pb><st>Hi, How are you ? </ st></query></param></perform>

### **PlaySound**

Send a request to play a sound file with the full path of the sound file. Syntax: Cmd: PlaySound Parameters: Param1= sound file full name with path Example: <perform><cmd>PlaySound</cmd><param><query><Param1>C:\Windows\Media\Windows Notify.wav</ Param1></query></param></perform>

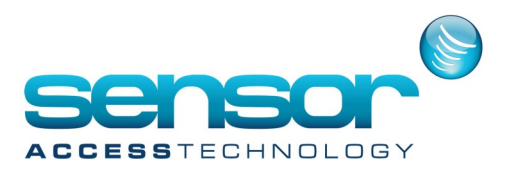

#### **ExecuteAction**

Send a request to execute an existing action with db ActionID (cf Appendix B). Syntax: Cmd: ExecuteAction Parameters:  $pID = db$  ActionID (cf Appendix B) Example: <perform><cmd>ExecuteAction</cmd><param><query><pID>1</pID></query></param></perform>

### **ExecuteProcess**

Send a request to preview an existing process with db ProcessID (cf Appendix B) Syntax: Cmd: ExecuteProcess Parameters:  $pID = db$  ProcessID (cf Appendix B) Example: <perform><cmd>ExecuteProcess</cmd><param><query></pID>1</pID></query></param></perform>

### **CC\_RecreateMemoryTables (RecreateMemoryTables)**

Send a request to initialize an existing controller db ControllerID (cf Appendix B) with recreation of memory tables. Syntax: Cmd: CC\_RecreateMemoryTables Parameters: CtrID = db\_ControllerID (cf Appendix B) ReStartPolling = WantClearMemory = Example: <perform><cmd>CC\_RecreateMemoryTables</cmd><param><query><CtrID>db\_ControllerID</ CtrID><ReStartPolling>0</ReStartPolling><WantClearMemory>1</WantClearMemory></query></param></ perform>

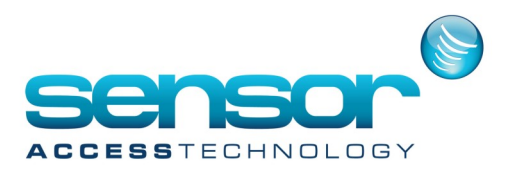

### **ActivateRelay (SetRelayState)**

Send a request to modify the relay state with the db OutputID (cf Appendix B). Activate relay is only to activate a relay few seconds Syntax: Cmd: ActivateRelay Parameters: OutputID = db\_OutputID (cf Appendix B) Delay = x seconds (1 to 120 seconds) Example: to activate relay ID 1 during 3 sec: <perform><cmd>ActivateRelay</cmd><param><query><OutputID>1</OutputID><Delay>3</Delay></ query></param></perform>

### **OutputAction (SetRelayState)**

Send a request to modify the relay state with the db OutputID (cf Appendix B). OutputAction is used to set a relay state that remain permanently (until next change). Syntax: Cmd: OutputAction Parameters: OutputID = db\_OutputID (cf Appendix B) Action = action code 1 for normal mode 6 for constant on 7 for constant off Example: to activate relay ID 1 constant on: <perform><cmd>OutputAction</cmd><param><query><OutputID>1</OutputID><Action>6</Action></ query></param></perform> Note this command update also the latest state of the relay in GuardPoint Pro.

This command allows to control doors relays and other output (e.g. alarm siren)

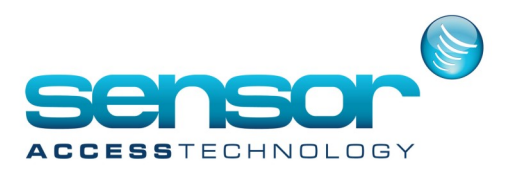

### **ActivateInput (SetInputState)**

Send a request to modify the Input state with the db InputID (cf Appendix B). ActivateInput is used to pulse the input few seconds.

Syntax:

Cmd: ActivateInput Parameters:  $InputID = db$  InputID (cf Appendix B) Delay = multiple x 200ms (1 to  $255 \times 200$  ms) Example: to pulse input ID 1 during delay of 200 ms: <perform><cmd>ActivateInput</cmd><param><query><InputID>1</InputID><Delay>1</Delay></query></ param></perform>

### **ActivateDeactiveInput (SetInputState)**

Send a request to modify the Input state with the db InputID (cf Appendix B). ActivateDeactiveInput is used to is used to set a input state that remain permanently (until next change). Syntax:

Cmd: ActivateDeactiveInput Parameters:  $InputID = db$  InputID (cf Appendix B) CodeAction = action code 0 for Normal mode 8 for Deactivated 9 for Activated Example: to deactivate input ID 1: <perform><cmd>ActivateDeactiveInput</cmd><param><query><InputID>1</InputID><CodeAction>8</ CodeAction></query></param></perform>

This command allows to control alarms sensors to be arm or not.

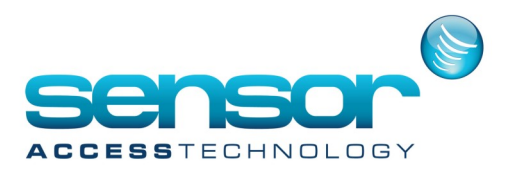

#### **ActiveDeactiveInputGroup (SetInputGroupState)**

Send a request to modify the Input group state (Deactivate / Force activate the input group) with the db\_InputGroupID (cf Appendix B).

Syntax:

Cmd: ActiveDeactiveInputGroup

Parameters:

### InputGroupID = db\_InputGroupID (cf Appendix B)

- InputGroupMode = action code
- 9 for Disarm during x seconds
- 10 for Disarm during x minutes
- 11 for Constant deactivated
- 12 for Return to normal mode (Cancel previous delay)
- 13 for Disarm until next time zone
- 14 for Activate during x seconds
- 15 for Activate during x minutes
- 16 for Constant activated
- 17 for Normal to normal mode (Cancel previous delay)
- 18 for Arm until next time zone
- Delay = x seconds (1 to 60 seconds, 1-191 minutes)
- Example: To disarm the input group 1 during 30 seconds
- <perform><cmd>ActiveDeactiveInputGroup</cmd><param><query><InputGroupID>1</
- InputGroupID><InputGroupMode>9</InputGroupMode><Delay>30/Delay></query></param></perform> Example: To arm the input group 1 during 15 minutes
- <perform><cmd>ActiveDeactiveInputGroup</cmd><param><query><InputGroupID>1</
- InputGroupID><InputGroupMode>15</InputGroupMode><Delay>10</Delay></query></param></perform>

This command allows to control alarm zones (defined as group of inputs) to be arm or not.

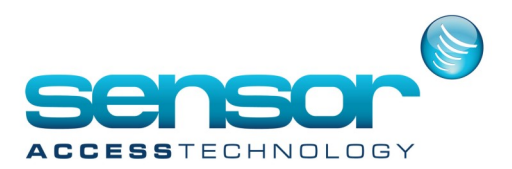

#### **Methods with answer**

### **GetTimeDate**

Send a request to get the time and date of a controller db ControllerID (cf Appendix B). Syntax: Cmd: GetTimeDate Parameters: CtrID = db\_ControllerID (cf Appendix B) SyncID = as the answer is return asynchronously, we define an number in the question that is returned in the answer to know the link between the answer and the question. AnswerID contains in myID the group to whom the GuardPoint Pro server should answer. (We recommend to make such a group per PC) Example: Sent to GuardPoint Pro: <perform><cmd>GetTimeDate</cmd><param><query><CtrID>1</CtrID><SyncID>8</SyncID><AnswerID myID="API\_DANIEL" /></query></param></perform>

Response from GuardPoint Pro:

<perform><cmd>syncGetResult</cmd><param><query><SyncID>8</SyncID><Answer>16/12/2008 15:53:50</ Answer></query></param></perform>

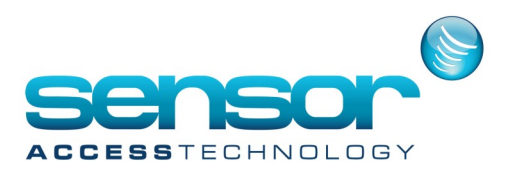

### **GetDigitalInputStatus**

Send a request to get the input and output status of a controller db ControllerID (cf Appendix B). It returns the logical state of the input (physical state according to NO/NC) and the Syntax:

Cmd: GetDigitalInputStatus Parameters: CtrID = db\_ControllerID (cf Appendix B)

SyncID = see GetTimeDate explanation AnswerID = see GetTimeDate explanation The returned string is build of 0/1 in the following order

- Inputs  $(1-16)$
- Relays (1-64)
- Inputs (17-24)

• Mega specific indication R1, R2, R3, R4, PSF, MS, 0, 0

for Reader1 to 4 (R1-R4 : 1 if connected, 0 if not connected)

PSF = Power Supply Failure input on board

MS = MS input on board to indicate if box open or not.

and two last values not used always 0

Example:

Sent to GuardPoint Pro:

<perform><cmd>GetDigitalInputStatus</cmd><param><query><CtrID>1</CtrID><SyncID>3</ SyncID><AnswerID myID="API\_DANIEL" /></query></param></perform>

Response from GuardPoint Pro:

<perform><cmd>syncGetResult</cmd><param><query><SyncID>3</ Syn-

cID><Answer>00000000000000000000000000000000000000000000000000000000000000000000000000000 00000000000 - 11001100</Answer></query></param></perform>

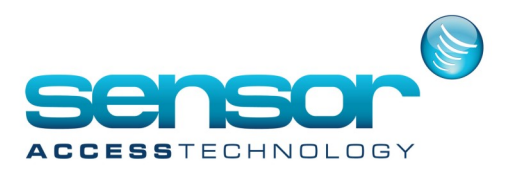

#### **GetHardwareVersion**

Send a request to get the hardware version of a controller db ControllerID (cf Appendix B). It returns a string. For more information, consult the TPL User Manual. Syntax: Cmd: GetHardwareVersion Parameters: CtrID = db\_ControllerID (cf Appendix B) SyncID = see GetTimeDate explanation AnswerID = see GetTimeDate explanation To understand the string return, please consult the TPL user manual. Example: Sent to GuardPoint Pro: <perform><cmd>GetHardwareVersion</cmd><param><query><CtrID>1</CtrID><SyncID>5</ SyncID><AnswerID myID="API\_DANIEL" /></query></param></perform>

Response from GuardPoint Pro:

<perform><cmd>syncGetResult</cmd><param><query><SyncID>5</SyncID><Answer>09 00 61 61 00 00 01 10 C7 07 </Answer></query></param></perform>

### **GetFirmareVersion**

Send a request to get the firmware version of a controller db ControllerID (cf Appendix B). It returns the Eprom date and checksum. Syntax: Cmd: GetFirmareVersion Parameters: CtrID = db\_ControllerID (cf Appendix B) SyncID = see GetTimeDate explanation AnswerID = see GetTimeDate explanation The returned string is the date and check sum of the firmware. Example: Sent to GuardPoint Pro: <perform><cmd>GetFirmareVersion</cmd><param><query><CtrID>1</CtrID><SyncID>4</SyncID><AnswerID myID="API\_DANIEL" /></query></param></perform>

Response from GuardPoint Pro: <perform><cmd>syncGetResult</cmd><param><query><SyncID>4</SyncID><Answer>10/07/08 3782</ Answer></query></param></perform>

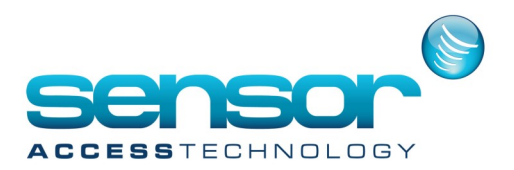

#### **GetMemoryOccupation**

Send a request to get the memory occupation of a controller db ControllerID (cf Appendix B). It returns the number of cardholders stored in the controller memory. Syntax: Cmd: GetMemoryOccupation Parameters: CtrID = db\_ControllerID (cf Appendix B) SyncID = see GetTimeDate explanation AnswerID = see GetTimeDate explanation Example: Sent to GuardPoint Pro: <perform><cmd>GetMemoryOccupation</cmd><param><query><CtrID>1</CtrID><SyncID>6</ SyncID><AnswerID myID="API\_DANIEL" /></query></param></perform> Response from GuardPoint Pro: <perform><cmd>syncGetResult</cmd><param><query><SyncID>6</SyncID><Answer> 9</Answer></ query></param></perform>

**isPollingNow**

Send a request to know if currently we are polling or not the controllers. It returns True/False. Syntax: Cmd: GetMemoryOccupation Parameters: CtrID = db\_ControllerID (cf Appendix B) SyncID = see GetTimeDate explanation AnswerID = see GetTimeDate explanation Example: Sent to GuardPoint Pro: <perform><cmd>isPollingNow</cmd><param><query><SyncID>7</SyncID><AnswerID myID="API\_DANIEL" / ></query></param></perform>

Response from GuardPoint Pro: <perform><cmd>syncGetResult</cmd><param><query><SyncID>7</SyncID><Answer>1</Answer></query></ param></perform>

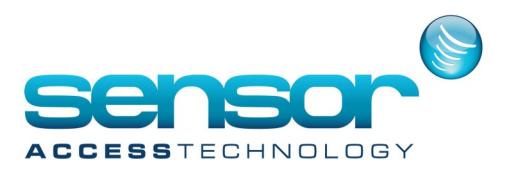

### **StartPolling**

Send a request to Start Polling the controllers.

This command update the polling queues, it adds new controllers or remove controllers have been set as not active.

You can specify a specific controller or network. Without defining any controller (CtrID = 0), it starts the communication polling with all the controllers.

Syntax:

Cmd: StartPolling

Parameters:

CtrID = db\_ControllerID (cf Appendix B)

NetID = db\_NetwokID (cf Appendix B)

SyncID = see GetTimeDate explanation

AnswerID = see GetTimeDate explanation

Example:

<perform><cmd>StartPolling</cmd><param><query><CtrID>0</CtrID><NetID>0</NetID><SyncID>2</ SyncID><AnswerID myID="API\_DANIEL" /></query></param></perform>

Note that we send a SyncID even if we do not require a answer in order to force GuardPoint Pro to finish this request before processing another request.

### **StopPolling**

Send a request to Stop Polling the controllers.

You can specify a specific controller. Without defining any controller (CtrID = 0), it stops all the communication polling with the controllers.

Syntax:

Cmd: StopPolling

Parameters:

CtrID = db\_ControllerID (cf Appendix B)

SyncID = see GetTimeDate explanation

AnswerID = see GetTimeDate explanation

Example:

<perform><cmd>StopPolling</cmd><param><query><CtrID>0</CtrID><SyncID>3</SyncID><AnswerID myID="API\_DANIEL" /></query></param></perform>

Note that we send a SyncID even if we do not require a answer in order to force GuardPoint Pro to finish this request before processing another request.

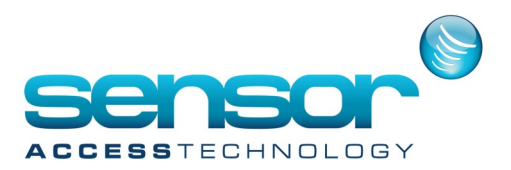

ImportCardholder

Send a request to import a cardholder in the database and inform the controllers. This allows adding, updating or deleting cardholders.

Syntax:

Cmd: ImportOneCardHolderXML Parameters:

SyncID = see GetTimeDate explanation AnswerID = see GetTimeDate explanation Number = Last Name = name of the cardholder First\_Name = first name Type 0 for Cardholder 1 for Visitor 2 for Guard 3 for Deleted Badge = badge code (most of the time 8 digits) Technology 1 for Magnetic 2 for BarCode 3 for Wiegand 4 for Wiegand2 5 for WiegandKeypad 6 for BioSmartCard 7 for Touch 8 for Radio Photo = file name of the picture Department = name of the department Office\_Phone Access\_Group= name of the access groups (separated with ;) PIN  $code = 4$  digits From\_Date To\_Date Validated = 1 for True, 0 for False Street City ZIP

Supervisor Label\_1 Label\_2 Label\_3 Label\_4 Company Lift\_Program = name of lift Program Parking Users Group = name of Parking User Group MultiSite\_Type 0 for Local 1 for Shared 2 for Global Site = name of the site Personal WP = name of the Weekly Program Personal CL= value of the Crisis Level 0-7 Keep card on motorized reader = 1 for True, 0 for False No\_APB = 1 for True, 0 for False No access during holidays = 1 for True, 0 for False Reset\_APB = 1 for True, 0 for False Need\_Escort = 1 for True, 0 for False Badge\_Printing\_Layout Visited\_person Visited\_person\_location Visit\_purpose

Eye\_Color = This field is an example of Customized Fields. They should be added in the XML in order to import them.

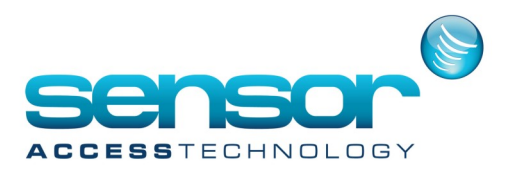

Sent to GuardPoint Pro: <perform><cmd>ImportOneCardHolderXML</ cmd><param><query> <SyncID>17</SyncID> <AnswerID myID="API\_DANIEL" /> <Number>Dir784</Number> <Last\_Name>Smith</Last\_Name>

Example:

<First\_Name>John</First\_Name> <Type>1</Type> <Badge>12345678</Badge> <Technology>3</Technology> <Photo></Photo> <Department></Department> <Office\_Phone></Office\_Phone> <Access\_Group>Anytime Anywhere</Access\_Group> <PIN\_code></PIN\_code> <From\_Date>01/01/2008 08:00:00</From\_Date> <To\_Date></To\_Date> <Validated>1</Validated> <Street></Street> <City></City>  $<$ ZIP> $<$ /ZIP> <Personal\_Phone> </Personal\_Phone>

#### Response from GuardPoint Pro:

The answer contains the result:

- 0 for UpdateSuccessfully
- 1 for InsertSuccessfully
- 10 for MandatoryFieldMissing
- 11 for UpdateFailed
- 12 for InsertFailed 13 for AuthorisationExcedded
- 14 for CannotChangeGuard
- 15 for DuplicateName
- 16 for CardHolderDeleted
- 17 for BadgeCodeNotOK

<Description></Description> <Car\_Number></Car\_Number>  $<$ ID> $<$ /ID> <Supervisor>1</Supervisor> <Label\_1></Label\_1> <Label\_2></Label\_2> <Label\_3></Label\_3> <Label\_4></Label\_4> <Company></Company> <Lift\_Program></Lift\_Program> <Parking\_Users\_Group></Parking\_Users\_Group> <MultiSite\_Type>0</MultiSite\_Type> <Site></Site> <Personal\_WP></Personal\_WP> <Personal\_CL>0</Personal\_CL> <Keep card on motorized reader>1</ Keep card on motorized reader> <No\_APB>1</No\_APB> <No\_access\_during\_holidays>1</No\_access\_during\_holidays>

<Reset APB>1</Reset APB> <Need\_Escort>1</Need\_Escort> <Badge\_Printing\_Layout></Badge\_Printing\_Layout> <Visited\_person></Visited\_person> <Visited\_person\_location></Visited\_person\_location> <Visit\_purpose></Visit\_purpose> <Eye\_Color>Blue</Eye\_Color> </query></param></perform>

The import creates

- the cardholder.
- the badge,
- the access group if not found,
- the department if not found,
- the lift program if not found,
- the parking user group if not found,
- the personal weekly program if not found

#### It supports

• Multiple Access Group (use ; to separate the names of the access group)

- Dynamic Fields
- Multi site fields

For more details about the import, consult the user manual of GuardPoint Pro about import profiles.

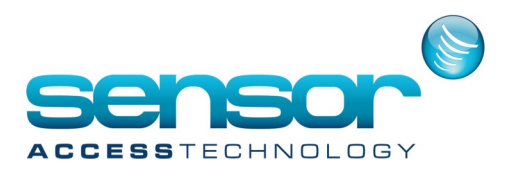

### **Events**

#### **TreatEvent**

Wake up the application when information to be displayed in Log windows arrives.

Syntax:

Cmd: TreatEvent

Parameters:

SyncID = see GetTimeDate explanation

AnswerID = see GetTimeDate explanation

Trn Type = Transaction type (see Appendix C)

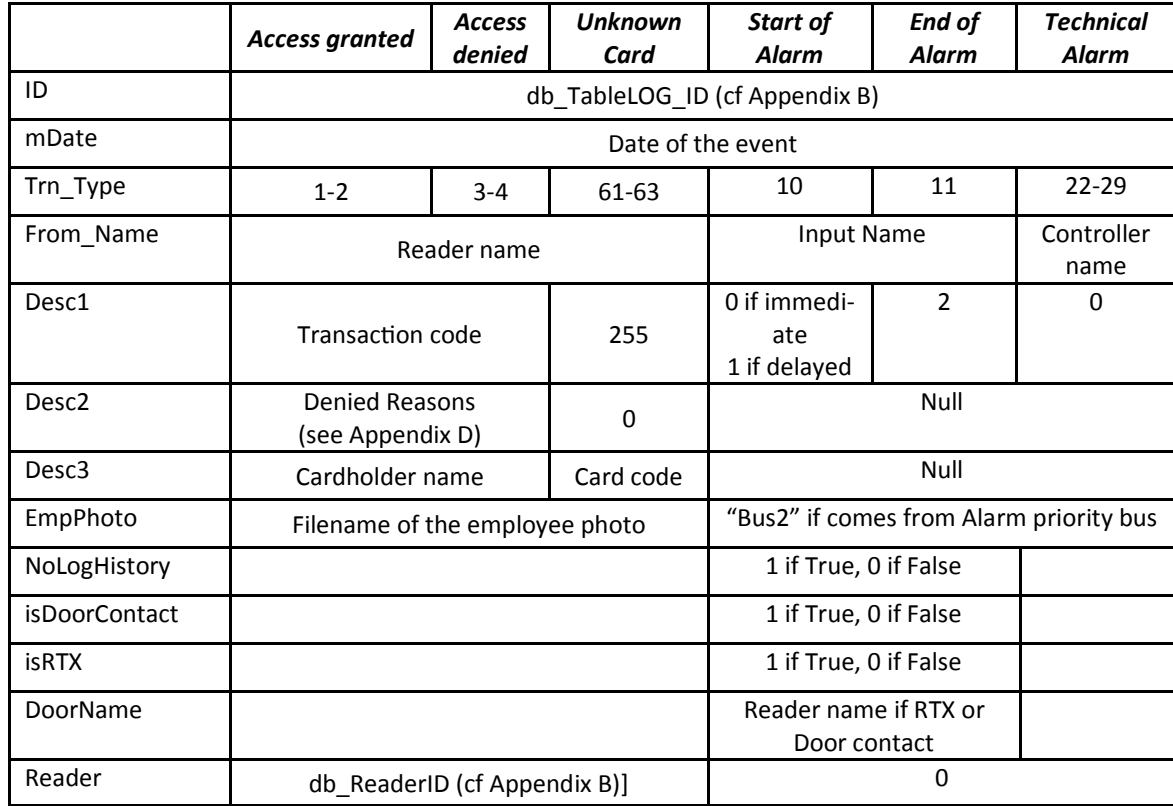

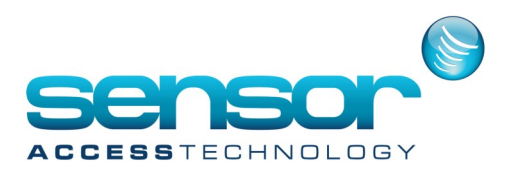

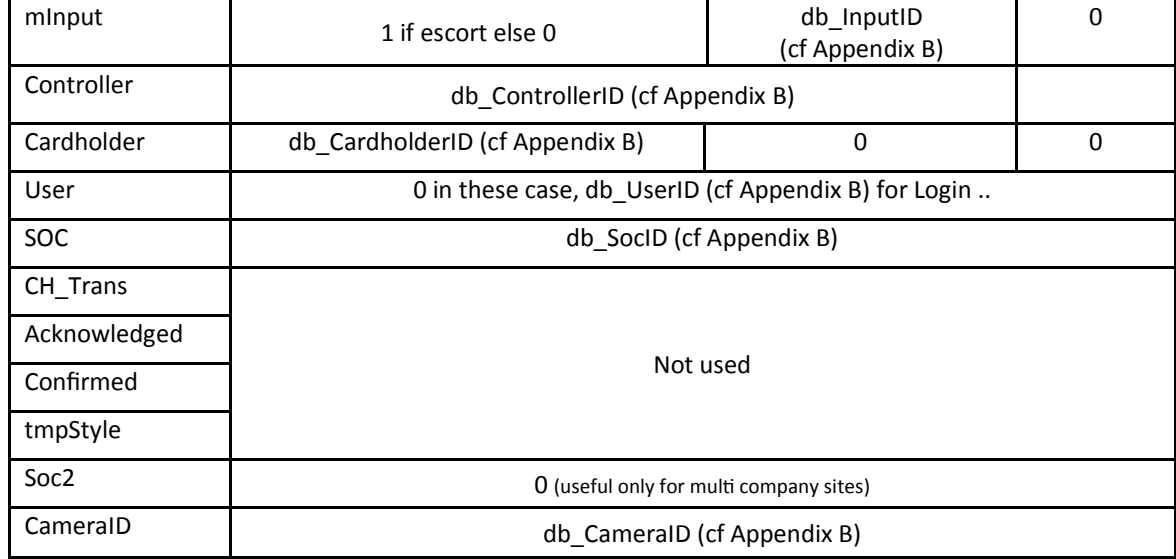

Examples:

<perform><cmd>TreatEvent</cmd><param><query><ID>0</ID><mDate>16/12/2008 14:40:57</ mDate><Trn\_Type>1</Trn\_Type><From\_Name>Rdr01 / Mega</From\_Name><Desc1>0</Desc1><Desc2>0</ Desc2><Desc3>Smith John 00000003</Desc3><Reader>1</Reader><mInput>0</mInput><Controller>1</ Controller><Cardholder>4</Cardholder><User>0</User><Soc>1</Soc><Soc2>1</Soc2><CH\_Trans>1</ CH\_Trans><Acknowledged>0</Acknowledged><Confirmed>0</Confirmed><tmpStyle>0</ tmpStyle><NoLogHistory>0</NoLogHistory><EmpPhoto></EmpPhoto><isDoorContact>0</ isDoorContact><isRTX>0</isRTX><DoorName></DoorName><CameraID>0</CameraID></query></param></ perform>

### 16/12/08 14:40:57 Access Granted 'Smith John 00000003' From reader 'Rdr01 / IC4000'

<perform><cmd>TreatEvent</cmd><pmd>>param><query><lD>0</lD><mDate>16/12/2008 14:41:47</ mDate><Trn\_Type>3</Trn\_Type><From\_Name>Rdr02 / Mega</From\_Name><Desc1>0</Desc1><Desc2>8</ Desc2><Desc3>Smith John 00000003</Desc3><Reader>2</Reader><mInput>0</mInput><Controller>1</ Controller><Cardholder>4</Cardholder><User>0</User><Soc>1</Soc><Soc2>1</Soc2><CH\_Trans>1</ CH\_Trans><Acknowledged>0</Acknowledged><Confirmed>0</Confirmed><tmpStyle>0</ tmpStyle><NoLogHistory>0</NoLogHistory><EmpPhoto></EmpPhoto><isDoorContact>0</ isDoorContact><isRTX>0</isRTX><DoorName></DoorName><CameraID>0</CameraID></query></param></ perform>

16/12/08 14:41:47 Access Denied 'Smith John 00000003' From reader 'Rdr02 / IC4000' - Not Authorized at this time

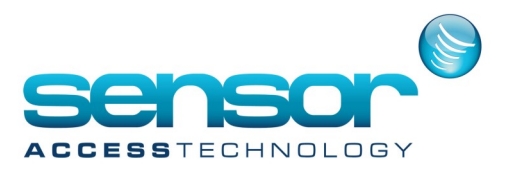

<perform><cmd>TreatEvent</cmd><pmd>>param><query><lD>0</lD><mDate>16/12/2008 14:53:02</ mDate><Trn\_Type>11</Trn\_Type><From\_Name>i05 / Mega</From\_Name><Desc1>2</Desc1><Desc2></ Desc2><Desc3></Desc3><Reader>0</Reader><mInput>5</mInput><Controller>1</ Controller><Cardholder>0</Cardholder><User>0</User><Soc>1</Soc><Soc2>0</Soc2><CH\_Trans>0</ CH\_Trans><Acknowledged>0</Acknowledged><Confirmed>0</Confirmed><tmpStyle>0</ tmpStyle><NoLogHistory>0</NoLogHistory><EmpPhoto></EmpPhoto><isDoorContact>0</ isDoorContact><isRTX>0</isRTX><DoorName></DoorName><CameraID>0</CameraID></query></param></ perform>

### 16/12/08 14:53:02 End of alarm From input 'i05 / IC4000'

<perform><cmd>TreatEvent</cmd><pmd>>param><query><lD>0</lD><mDate>16/12/2008 14:53:03</ mDate><Trn\_Type>10</Trn\_Type><From\_Name>i01 / Mega</From\_Name><Desc1>0</Desc1><Desc2></ Desc2><Desc3></Desc3><Reader>0</Reader><mInput>1</mInput><Controller>1</ Controller><Cardholder>0</Cardholder><User>0</User><Soc>1</Soc><Soc2>0</Soc2><CH\_Trans>0</ CH\_Trans><Acknowledged>0</Acknowledged><Confirmed>0</Confirmed><tmpStyle>0</ tmpStyle><NoLogHistory>0</NoLogHistory><EmpPhoto></EmpPhoto><isDoorContact>1</ isDoorContact><isRTX>0</isRTX><DoorName>Rdr01 / Mega</DoorName><CameraID>0</CameraID></ query></param></perform>

16/12/08 14:53:03 Start of Alarm From input 'i01 / Mega'- Immediate. Door forced 'Rdr01 / IC4000'

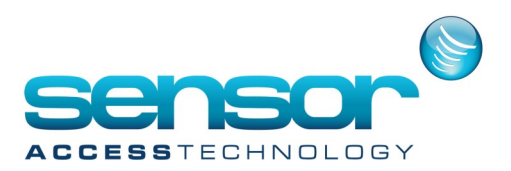

### **ControllerCommunicationError**

Wake up the application when a controller starts to be in Communication error.

It returns the text to be displayed in Log windows.

Example:

<perform><cmd>PollingError</cmd><param><query><Text>16/12/2008 15:32:38 263 - Communication error Mega - Error 263. Timeout</Text><CtrSoc>1</CtrSoc></query></param></perform>

### **ControllerCommunicationOK**

Wake up the application when a controller returns to be in Communication OK.

It returns the text to be displayed in Log windows.

Example:

<perform><cmd>ComOK</cmd><param><query><Text>16/12/2008 15:33:58 Communication OK Mega</ Text><CtrSoc>1</CtrSoc></query></param></perform>

### **Refresh\_ioXML**

Wake up the application when changes on input output status logical status arrives.

It returns the states of all input outputs of all the controllers.

Cf GetDigitalInputStatus methods for the format of the io string.

Example:

<perform><cmd>Refresh\_ioXML</cmd><param><io server="DANIEL"><ctr1

io="0000100000000000000000000000000000000000000000000000000000000000000000000000000000000 000 - 11001100" server="DANIEL"/><ctr2 io="1000000000000000000000000000000000000000000000000000000000000000000000000000000000000 000 - 11001100" server="DANIEL"/></io></param></perform>

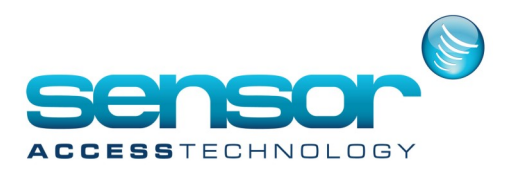

#### **Appendix A: Screens ID**

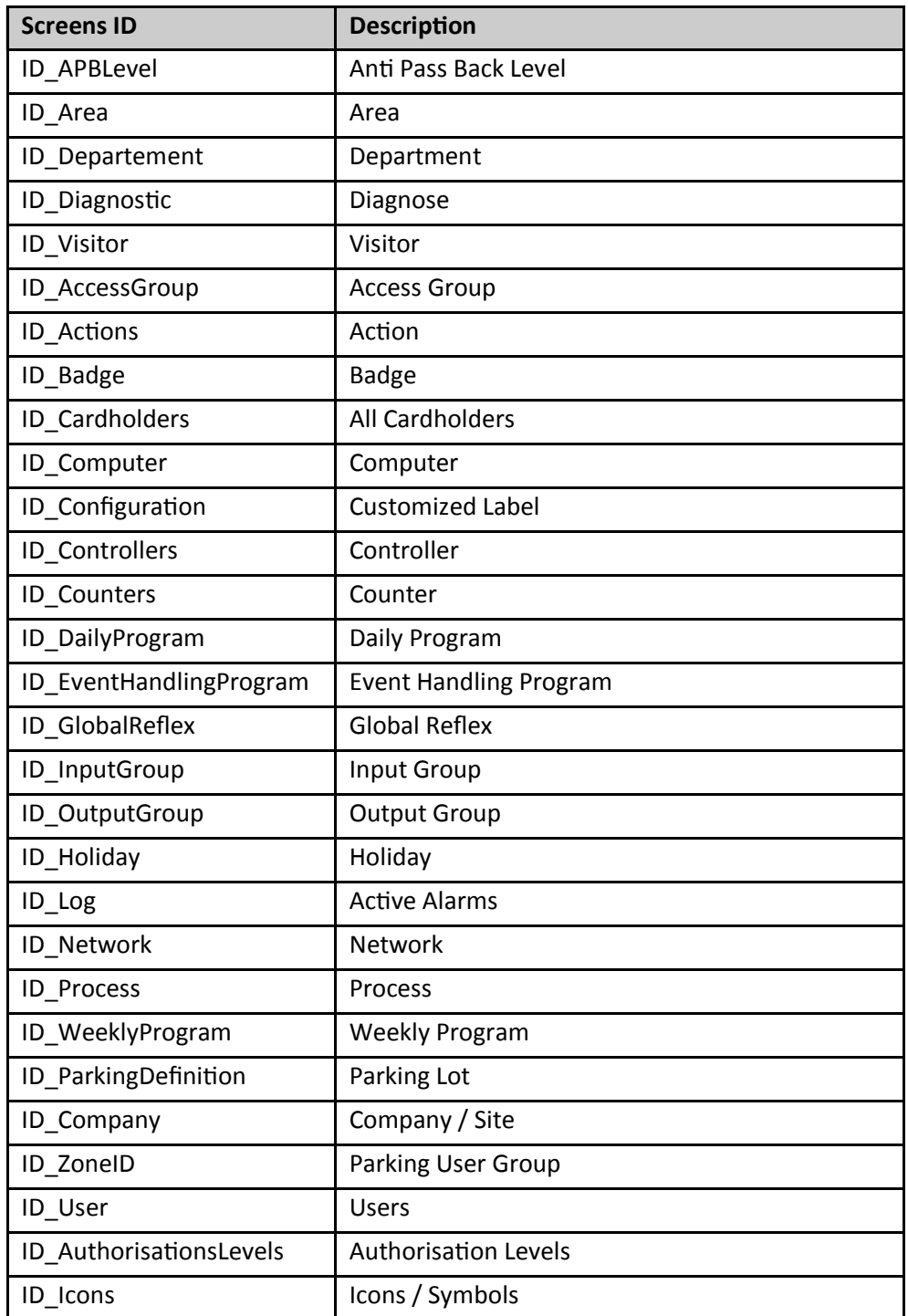

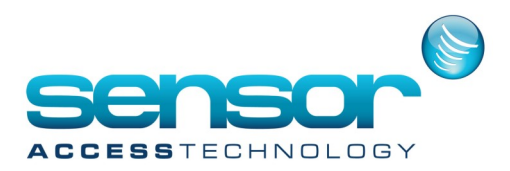

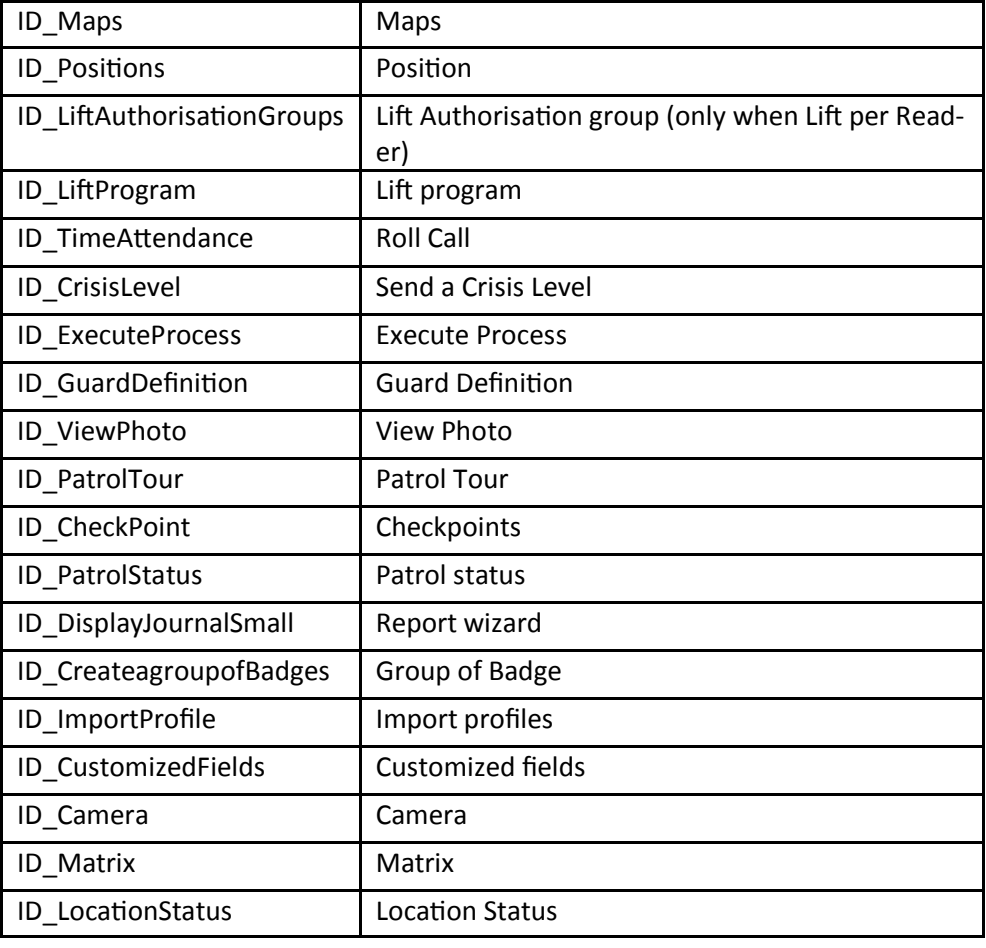

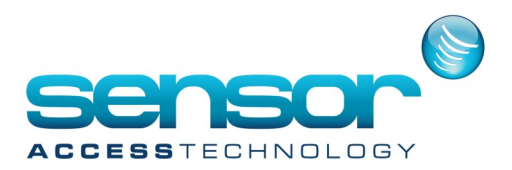

**Appendix B: Database Fields The database fields** 

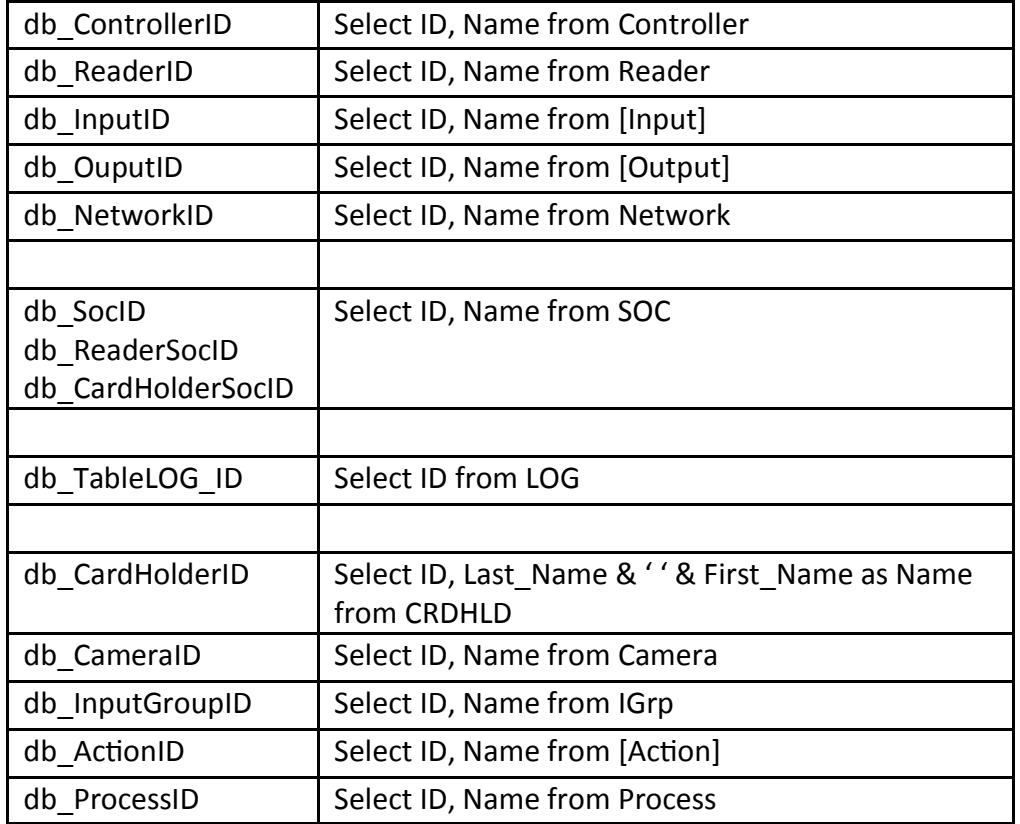

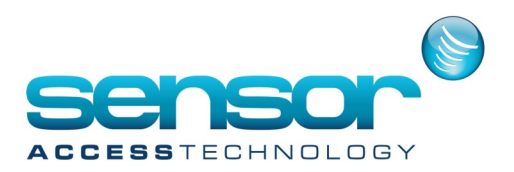

### **Appendix C: Transaction Type**

The TRN\_TYPE is describe in Param database in table Log\_Events:

- Access Granted
- Access Granted + Duress code
- Access Denied
- Access Denied + unsuccessful successive trials
- Start of Alarm
- End of alarm
- Line short
- Line cut
- Status 1 (Analog Input)
- Status 2 (Analog Input)
- Status 3 (Analog Input)
- Status 4 (Analog Input)
- Table Error
- Low Battery
- Power Down
- Power Up
- Power Supply Failure (input PSF closed)
- Power Supply OK (input PSF opened)
- Box Opened (input MS opened)
- Box Closed (input MS closed)
- Communication OK
- Communication Error
- Satellite alarm
- Reader disconnected
- Reader connected
- User Acknowledgment
- User Confirmation
- User Comment
- Unknown Card
- Unknown card + unsuccessful successive trials
- Non Allocated Badge
- New record
- Save record
- Delete record
- Application Login
- Application Logout
- Arrival
- Early Arrival
- No arrival on time
- Late Arrival
- Start guard tour
- Scheduler
- Initialize Controller

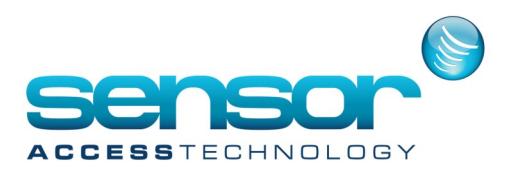

### **Appendix D: Denied Reasons**

The denied reasons is decimal value that indicate a combination of 8 reasons If the value = 250 means Supervisor If the value = 255 means Access Group

For other values, the value should be change in binary.

- 1 wrong finger
- 2 Wrong Keypad Code
- 4 Full / Lock / No answer from Door
- 8 Not Authorized at this time
- 16 Anti-Pass Back
- 32 Reader not allowed
- 64 Site Code not ok
- 128 Inhibited Cardholder

### If escort

- 1 Card Unknown
- 2 Wrong Keypad Code
- 4 No card after 10 sec
- 8 Not Authorized at this time
- 16 Anti-Pass Back
- 32 Inhibited Cardholder
- 64 Site Code not ok
- 128 Escort not authorized